## **Procedure for Downloading CCC Certificate to M1-R5/M1-R5.1/A1- R5/A1-R5.1 qualifiers**

For downloading the certificate candidates should select the option, '**Regular Certificate**' **and prefix, 'CCC' before their O/A Level Registration Number and submit in the field of the Roll No.** (For e.g. Candidate having registration number 66666 should use CCC66666 against Roll No). For Exam Year and Exam Month field, candidate should select their respective M1-R5/M1-R5.1/A1-R5/A1-R5.1 module's Exam Year and Exam Month respectively.

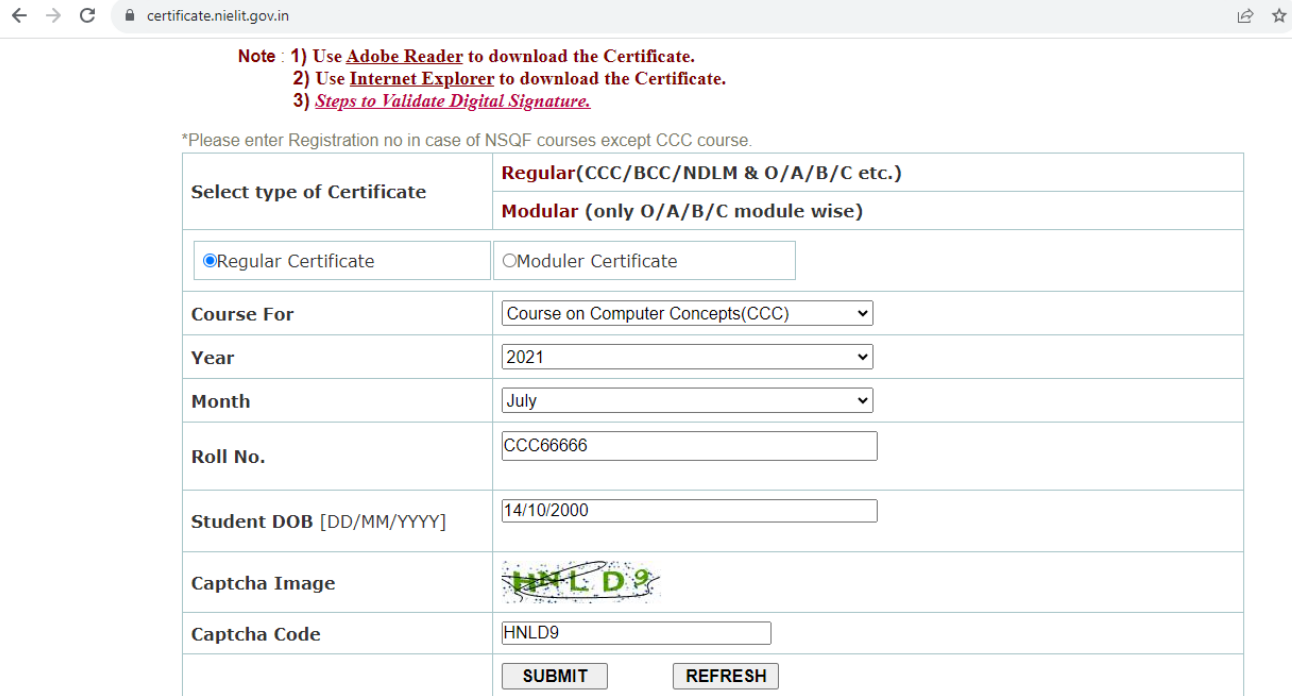